# DSL: Point-to-Point Protocol over Ethernet (PPPoE)-configuratiegids voor de ASR-920  $\overline{\phantom{a}}$

# Inhoud

Inleiding Voorwaarden Vereisten Gebruikte componenten Configureren **Clientconfiguratie** Configuratie van servers Verifiëren Problemen oplossen Gerelateerde informatie

# Inleiding

Dit document beschrijft de procedure om Point to Point Protocol over Ethernet (PPPoE) op Cisco ASR 920 Aggregation Service Router die als client werkt te configureren.

## Voorwaarden

### Vereisten

Cisco raadt u aan kennis te hebben van End-to-End Layer 1 connectiviteit.

#### Gebruikte componenten

De informatie in dit document is gebaseerd op Cisco ASR 920-hardware.

De informatie in dit document werd gemaakt van de apparaten in een specifieke labomgeving. Alle apparaten die in dit document werden gebruikt, begonnen met een gewist (standaard) configuratie.

Opmerking: Als uw netwerk levend is, zorg er dan voor dat u de mogelijke impact van om het even welke opdracht begrijpt.

# Configureren

Opmerking: Gebruik de [Command Lookup Tool \(alleen voor](//tools.cisco.com/Support/CLILookup/cltSearchAction.do) [geregistreerde gebruikers\) voor](//tools.cisco.com/RPF/register/register.do) [meer informatie over de opdrachten die in deze sectie worden gebruikt.](//tools.cisco.com/RPF/register/register.do)

De configuratie van de routers is van een back-up naar een back-up (client en server).

### **Clientconfiguratie**

Het is specifiek voor het ASR 920-platform.

```
interface GigabitEthernet0/0/1
 no ip address
 no ip redirects
 no ip proxy-arp
 ip tcp adjust-mss 1452
 speed 1000
 no negotiation auto
 cdp enable
 ip virtual-reassembly
 service instance 10 ethernet
 encapsulation untagged etype pppoe-all
 bridge-domain 10
!
interface Dialer1
 ip address negotiated
 encapsulation ppp
 dialer pool 1
 dialer-group 1
 ppp authentication pap chap callin
 ppp chap hostname cisco
 ppp chap password 0 cisco123
 ppp pap sent-username cisco password 0 cisco123
end
!
interface BDI10
 no ip address
 pppoe enable group global
 pppoe-client dial-pool-number 1
!
ip route 0.0.0.0 0.0.0.0 Dialer1
```
#### Configuratie van servers

Dit blijft in alle scenario's hetzelfde, ongeacht het platform dat aan de kant van de cliënt wordt gebruikt.

```
username cisco password 0 cisco123
!
bba-group pppoe global
 virtual-template 1
!
interface GigabitEthernet0/0
  ip address 192.168.1.1 255.255.255.0
```

```
 ip rip advertise 4
 load-interval 30
 duplex auto
 speed auto
 pppoe enable group global
!
interface Virtual-Template1
mtu 1492
 ip unnumbered GigabitEthernet0/0
 peer default ip address pool PPPoE_Pool
 ppp authentication pap chap
!
ip local pool PPPoE_Pool 10.1.1.1 10.1.1.100
```
## Verifiëren

Gebruik dit gedeelte om te bevestigen dat de configuratie correct werkt.

Deze debugs kunnen worden ingeschakeld op zowel client als server:

- Debug PPP-onderhandeling
- Debug ppp-verificatie
- Debug ppp. fout
- Debug dialer

Clientvastlegging:

```
 *Jul 14 20:23:09.486: ppp13 PPP: Phase is ESTABLISHING
*Jul 14 20:23:09.486: Vi2 PPP: Using dialer call direction
*Jul 14 20:23:09.486: Vi2 PPP: Treating connection as a callout
*Jul 14 20:23:09.486: Vi2 PPP: Session handle[6300000D] Session id[13]
*Jul 14 20:23:09.486: Vi2 LCP: Event[OPEN] State[Initial to Starting]
*Jul 14 20:23:09.486: Vi2 PPP: No remote authentication for call-out
*Jul 14 20:23:09.486: Vi2 LCP: O CONFREQ [Starting] id 1 len 10
*Jul 14 20:23:09.486: Vi2 LCP: MagicNumber 0xB07C8578 (0x0506B07C8578)
*Jul 14 20:23:09.486: Vi2 LCP: Event[UP] State[Starting to REQsent]
*Jul 14 20:23:09.488: Vi2 LCP: I CONFREQ [REQsent] id 1 len 18
*Jul 14 20:23:09.488: Vi2 LCP: MRU 1492 (0x010405D4)
*Jul 14 20:23:09.488: Vi2 LCP: AuthProto PAP (0x0304C023)
*Jul 14 20:23:09.488: Vi2 LCP: MagicNumber 0xED0582E9 (0x0506ED0582E9)
*Jul 14 20:23:09.488: Vi2 LCP: O CONFNAK [REQsent] id 1 len 8
*Jul 14 20:23:09.488: Vi2 LCP: MRU 1500 (0x010405DC)
*Jul 14 20:23:09.489: Vi2 LCP: Event[Receive ConfReq-] State[REQsent to REQsent]
*Jul 14 20:23:09.489: Vi2 LCP: I CONFACK [REQsent] id 1 len 10
*Jul 14 20:23:09.489: Vi2 LCP: MagicNumber 0xB07C8578 (0x0506B07C8578)
*Jul 14 20:23:09.489: Vi2 LCP: Event[Receive ConfAck] State[REQsent to ACKrcvd]
*Jul 14 20:23:09.490: Vi2 LCP: I CONFREQ [ACKrcvd] id 2 len 18
*Jul 14 20:23:09.490: Vi2 LCP: MRU 1500 (0x010405DC)
*Jul 14 20:23:09.490: Vi2 LCP: AuthProto PAP (0x0304C023)
*Jul 14 20:23:09.490: Vi2 LCP: MagicNumber 0xED0582E9 (0x0506ED0582E9)
*Jul 14 20:23:09.490: Vi2 LCP: O CONFACK [ACKrcvd] id 2 len 18
*Jul 14 20:23:09.490: Vi2 LCP: MRU 1500 (0x010405DC)
*Jul 14 20:23:09.490: Vi2 LCP: AuthProto PAP (0x0304C023)
*Jul 14 20:23:09.490: Vi2 LCP: MagicNumber 0xED0582E9 (0x0506ED0582E9)
*Jul 14 20:23:09.490: Vi2 LCP: Event[Receive ConfReq+] State[ACKrcvd to Open]
*Jul 14 20:23:09.499: Vi2 PPP: No authorization without authentication
*Jul 14 20:23:09.499: Vi2 PPP: Phase is AUTHENTICATING, by the peer
*Jul 14 20:23:09.499: Vi2 PAP: Using hostname from interface PAP
*Jul 14 20:23:09.499: Vi2 PAP: Using password from interface PAP
*Jul 14 20:23:09.499: Vi2 PAP: O AUTH-REQ id 1 len 19 from "cisco"
```

```
*Jul 14 20:23:09.499: Vi2 LCP: State is Open
*Jul 14 20:23:09.530: Vi2 PAP: I AUTH-ACK id 1 len 5
*Jul 14 20:23:09.530: Vi2 PPP: Phase is FORWARDING, Attempting Forward
*Jul 14 20:23:09.530: Vi2 PPP: Queue IPCP code[1] id[1]
*Jul 14 20:23:09.532: Vi2 PPP: Phase is ESTABLISHING, Finish LCP
*Jul 14 20:23:09.532: Vi2 PPP: Phase is UP
*Jul 14 20:23:09.532: Vi2 IPCP: Protocol configured, start CP. state[Initial]
*Jul 14 20:23:09.532: Vi2 IPCP: Event[OPEN] State[Initial to Starting]
*Jul 14 20:23:09.532: Vi2 IPCP: O CONFREQ [Starting] id 1 len 10
*Jul 14 20:23:09.532: Vi2 IPCP: Address 0.0.0.0 (0x030600000000)
*Jul 14 20:23:09.532: Vi2 IPCP: Event[UP] State[Starting to REQsent]
*Jul 14 20:23:09.532: Vi2 PPP: Process pending ncp packets
*Jul 14 20:23:09.532: Vi2 IPCP: Redirect packet to Vi2
*Jul 14 20:23:09.532: Vi2 IPCP: I CONFREQ [REQsent] id 1 len 10
*Jul 14 20:23:09.532: Vi2 IPCP: Address 192.168.1.1 (0x0306C0A80101)
*Jul 14 20:23:09.533: Vi2 IPCP: O CONFACK [REQsent] id 1 len 10
*Jul 14 20:23:09.533: Vi2 IPCP: Address 192.168.1.1 (0x0306C0A80101)
*Jul 14 20:23:09.533: Vi2 IPCP: Event[Receive ConfReq+] State[REQsent to ACKsent]
*Jul 14 20:23:09.535: Vi2 IPCP: I CONFNAK [ACKsent] id 1 len 10
*Jul 14 20:23:09.535: Vi2 IPCP: Address 10.1.1.1 (0x03060A010101)
*Jul 14 20:23:09.535: Vi2 IPCP: O CONFREQ [ACKsent] id 2 len 10
*Jul 14 20:23:09.535: Vi2 IPCP: Address 10.1.1.1 (0x03060A010101)
*Jul 14 20:23:09.536: Vi2 IPCP: Event[Receive ConfNak/Rej] State[ACKsent to ACKsent]
*Jul 14 20:23:09.537: Vi2 IPCP: I CONFACK [ACKsent] id 2 len 10
*Jul 14 20:23:09.537: Vi2 IPCP: Address 10.1.1.1 (0x03060A010101)
*Jul 14 20:23:09.537: Vi2 IPCP: Event[Receive ConfAck] State[ACKsent to Open]
*Jul 14 20:23:09.562: Vi2 IPCP: State is Open
*Jul 14 20:23:09.562: Di1 IPCP: Install negotiated IP interface address 10.1.1.1
*Jul 14 20:23:09.565: PPPoE : ipfib_encapstr prepared
*Jul 14 20:23:09.566: Di1 Added to neighbor route AVL tree: topoid 0, address 192.168.1.1
*Jul 14 20:23:09.566: Di1 IPCP: Install route to 192.168.1.1
*Jul 14 20:23:09.567: Vi2 DDR: dialer protocol up
*Jul 14 20:23:09.567: PPPoE : ipfib_encapstr prepared
*Jul 14 20:23:09.567: Di1 DDR: dialer protocol up
*Jul 14 20:23:10.235: %LINEPROTO-5-UPDOWN: Line protocol on Interface Virtual-Access2, changed
state to up
```
Client#sh pppoe session

1 client session

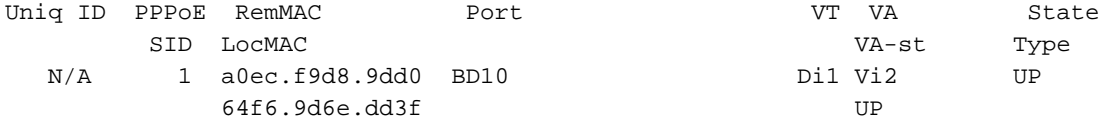

#### Vastlegging server:

\* Jul 15 04:41:18.727: ppp1 PPP: Phase is ESTABLISHING \*Jul 15 04:41:18.727: ppp1 PPP: Using vpn set call direction \*Jul 15 04:41:18.727: ppp1 PPP: Treating connection as a callin \*Jul 15 04:41:18.727: ppp1 PPP: Session handle[BF000001] Session id[1] \*Jul 15 04:41:18.727: ppp1 LCP: Event[OPEN] State[Initial to Starting] \*Jul 15 04:41:18.727: ppp1 PPP LCP: Enter passive mode, state[Stopped] \*Jul 15 04:41:18.735: ppp1 LCP: I CONFREQ [Stopped] id 1 len 10 \*Jul 15 04:41:18.735: ppp1 LCP: MagicNumber 0xB07C8578 (0x0506B07C8578) \*Jul 15 04:41:18.735: ppp1 LCP: O CONFREQ [Stopped] id 1 len 18 \*Jul 15 04:41:18.735: ppp1 LCP: MRU 1492 (0x010405D4) \*Jul 15 04:41:18.735: ppp1 LCP: AuthProto PAP (0x0304C023) \*Jul 15 04:41:18.735: ppp1 LCP: MagicNumber 0xED0582E9 (0x0506ED0582E9) \*Jul 15 04:41:18.735: ppp1 LCP: O CONFACK [Stopped] id 1 len 10 \*Jul 15 04:41:18.735: ppp1 LCP: MagicNumber 0xB07C8578 (0x0506B07C8578)

\*Jul 15 04:41:18.735: ppp1 LCP: Event[Receive ConfReq+] State[Stopped to ACKsent] \*Jul 15 04:41:18.735: ppp1 LCP: I CONFNAK [ACKsent] id 1 len 8 \*Jul 15 04:41:18.735: ppp1 LCP: MRU 1500 (0x010405DC) \*Jul 15 04:41:18.735: ppp1 LCP: O CONFREQ [ACKsent] id 2 len 18 \*Jul 15 04:41:18.735: ppp1 LCP: MRU 1500 (0x010405DC) \*Jul 15 04:41:18.735: ppp1 LCP: AuthProto PAP (0x0304C023) \*Jul 15 04:41:18.735: ppp1 LCP: MagicNumber 0xED0582E9 (0x0506ED0582E9) \*Jul 15 04:41:18.735: ppp1 LCP: Event[Receive ConfNak/Rej] State[ACKsent to ACKsent] \*Jul 15 04:41:18.739: ppp1 LCP: I CONFACK [ACKsent] id 2 len 18 \*Jul 15 04:41:18.739: ppp1 LCP: MRU 1500 (0x010405DC) \*Jul 15 04:41:18.739: ppp1 LCP: AuthProto PAP (0x0304C023) \*Jul 15 04:41:18.739: ppp1 LCP: MagicNumber 0xED0582E9 (0x0506ED0582E9) \*Jul 15 04:41:18.739: ppp1 LCP: Event[Receive ConfAck] State[ACKsent to Open] \*Jul 15 04:41:18.747: ppp1 PPP: Queue PAP code[1] id[1] \*Jul 15 04:41:18.763: ppp1 PPP: Phase is AUTHENTICATING, by this end \*Jul 15 04:41:18.763: ppp1 PAP: Redirect packet to ppp1 \*Jul 15 04:41:18.763: ppp1 PAP: I AUTH-REQ id 1 len 19 from "cisco" \*Jul 15 04:41:18.763: ppp1 PAP: Authenticating peer cisco \*Jul 15 04:41:18.763: ppp1 PPP: Phase is FORWARDING, Attempting Forward \*Jul 15 04:41:18.763: ppp1 LCP: State is Open \*Jul 15 04:41:18.763: ppp1 PPP: Phase is AUTHENTICATING, Unauthenticated User \*Jul 15 04:41:18.763: ppp1 PPP: Sent PAP LOGIN Request \*Jul 15 04:41:18.763: ppp1 PPP: Received LOGIN Response PASS \*Jul 15 04:41:18.763: ppp1 IPCP: Authorizing CP \*Jul 15 04:41:18.763: ppp1 IPCP: CP stalled on event[Authorize CP] \*Jul 15 04:41:18.763: ppp1 IPCP: CP unstall \*Jul 15 04:41:18.763: ppp1 PPP: Phase is FORWARDING, Attempting Forward \*Jul 15 04:41:18.775: Vi1.1 PPP: Phase is AUTHENTICATING, Authenticated User \*Jul 15 04:41:18.775: Vi1.1 PAP: O AUTH-ACK id 1 len 5 \*Jul 15 04:41:18.775: Vi1.1 PPP: Phase is UP \*Jul 15 04:41:18.775: Vi1.1 IPCP: Protocol configured, start CP. state[Initial] \*Jul 15 04:41:18.775: Vi1.1 IPCP: Event[OPEN] State[Initial to Starting] \*Jul 15 04:41:18.775: Vi1.1 IPCP: O CONFREQ [Starting] id 1 len 10 \*Jul 15 04:41:18.775: Vi1.1 IPCP: Address 192.168.1.1 (0x0306C0A80101) \*Jul 15 04:41:18.779: Vi1.1 IPCP: Event[UP] State[Starting to REQsent] \*Jul 15 04:41:18.779: Vi1.1 IPCP: I CONFREQ [REQsent] id 1 len 10 \*Jul 15 04:41:18.779: Vi1.1 IPCP: Address 0.0.0.0 (0x030600000000) \*Jul 15 04:41:18.783: Vi1.1 IPCP AUTHOR: Start. Her address 0.0.0.0, we want 0.0.0.0 \*Jul 15 04:41:18.783: Vi1.1 IPCP AUTHOR: Done. Her address 0.0.0.0, we want 0.0.0.0 \*Jul 15 04:41:18.783: Vi1.1 IPCP: Pool returned 10.1.1.1 \*Jul 15 04:41:18.783: Vi1.1 IPCP: O CONFNAK [REQsent] id 1 len 10 \*Jul 15 04:41:18.783: Vi1.1 IPCP: Address 10.1.1.1 (0x03060A010101) \*Jul 15 04:41:18.783: Vi1.1 IPCP: Event[Receive ConfReq-] State[REQsent to REQsent] \*Jul 15 04:41:18.783: Vi1.1 IPCP: I CONFACK [REQsent] id 1 len 10 \*Jul 15 04:41:18.783: Vi1.1 IPCP: Address 192.168.1.1 (0x0306C0A80101) \*Jul 15 04:41:18.783: Vi1.1 IPCP: Event[Receive ConfAck] State[REQsent to ACKrcvd] \*Jul 15 04:41:18.783: Vi1.1 IPCP: I CONFREQ [ACKrcvd] id 2 len 10 \*Jul 15 04:41:18.783: Vi1.1 IPCP: Address 10.1.1.1 (0x03060A010101) \*Jul 15 04:41:18.783: Vi1.1 IPCP: O CONFACK [ACKrcvd] id 2 len 10 \*Jul 15 04:41:18.783: Vi1.1 IPCP: Address 10.1.1.1 (0x03060A010101) \*Jul 15 04:41:18.783: Vi1.1 IPCP: Event[Receive ConfReq+] State[ACKrcvd to Open] \*Jul 15 04:41:18.795: Vi1.1 IPCP: State is Open \*Jul 15 04:41:18.795: Vi1.1 Added to neighbor route AVL tree: topoid 0, address 10.1.1.1 \*Jul 15 04:41:18.795: Vi1.1 IPCP: Install route to 10.1.1.1

#### Server#show pppoe session

 1 session in LOCALLY\_TERMINATED (PTA) State 1 session total

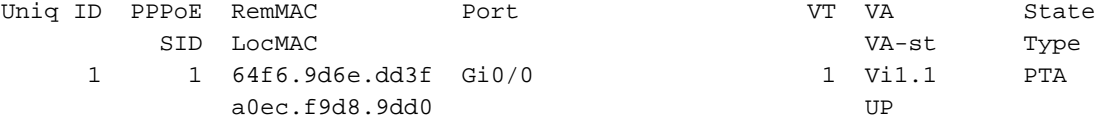

# Problemen oplossen

Deze sectie bevat informatie waarmee u problemen met de configuratie kunt oplossen.

Volg de standaard [stappen](/content/en/us/support/docs/wan/point-to-point-protocol-ppp/25440-debug-ppp-negotiation.html) voor he[t](/content/en/us/support/docs/wan/point-to-point-protocol-ppp/25440-debug-ppp-negotiation.html) [oplossen van problemen](/content/en/us/support/docs/wan/point-to-point-protocol-ppp/25440-debug-ppp-negotiation.html) in PPP.

Opmerking: Als de BDI-interface niet is geconfigureerd en de PPPoE-clientconfiguratie wordt toegepast op Gigabit Ethernet-interface, ziet u dat de PPPoE-sessie niet wordt ingesteld en deze foutmelding wordt weergegeven.

```
 padi timer expired
Sending PADI: Interface = GigabitEthernet0/0/1
```
## Gerelateerde informatie

- [De PPPoE-client configureren](/content/en/us/td/docs/security/asa/asa72/configuration/guide/conf_gd/pppoe.html)
- [PPP over Ethernet-client](/content/en/us/td/docs/ios-xml/ios/bbdsl/configuration/xe-3s/bba-pppoe-client.html)
- [Technische ondersteuning en documentatie Cisco Systems](//www.cisco.com/cisco/web/support/index.html?referring_site=bodynav)